# **OWNERS MANUAL**

## Installing the software

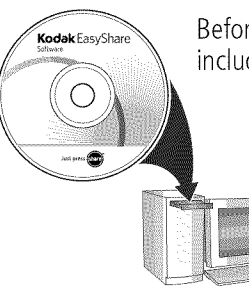

Before connecting any cables, install the software that was included with your camera. Follow the on-screen instructions.

> After installing the software, return to this User quide.

## Loading the KLIC-7001 battery

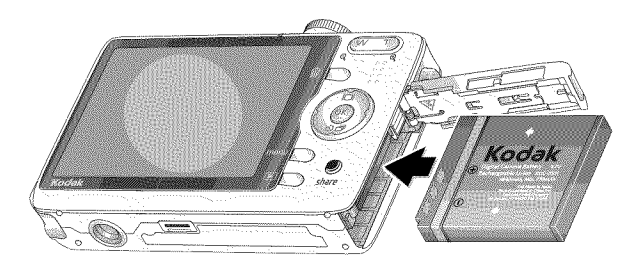

Kodak Li-Ion rechargeable digital camera battery KLIC 7001

www. kodak, com/go/m 763support m863support md863support 1 Download from Www.Somanuals.com. All Manuals Search And Download.

## Charging the KLIC-7001 battery

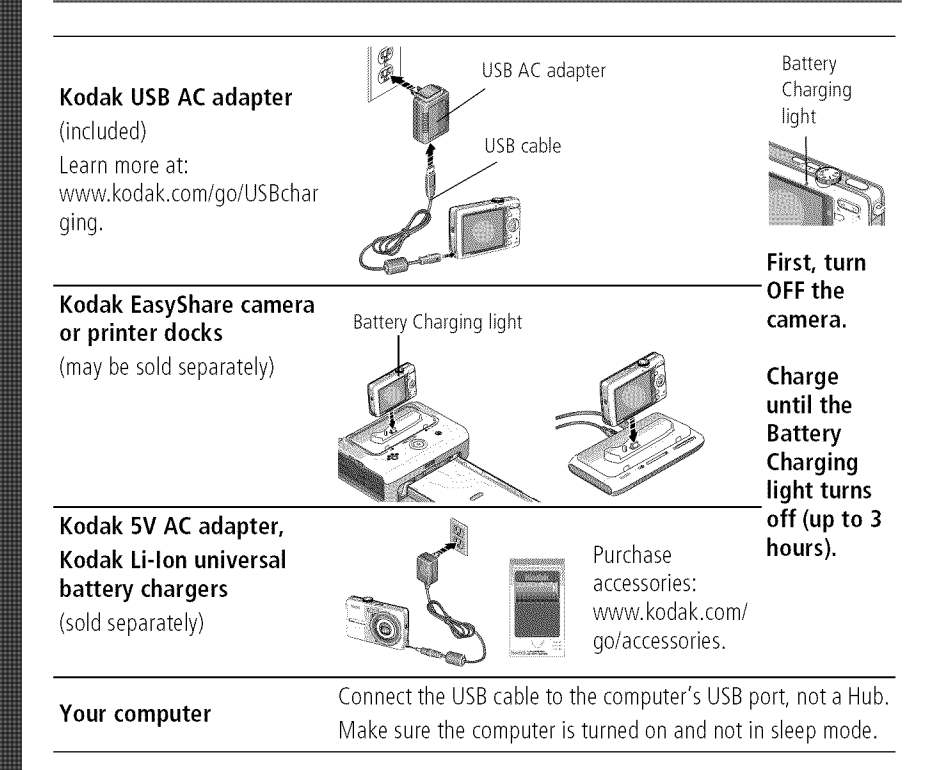

2 www. kodak, com/go/easysharecen ter Download from Www.Somanuals.com. All Manuals Search And Download.

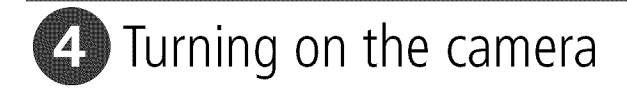

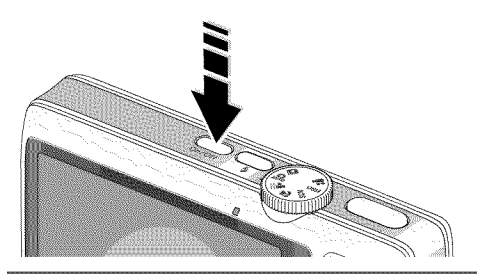

## Setting the language, date/time

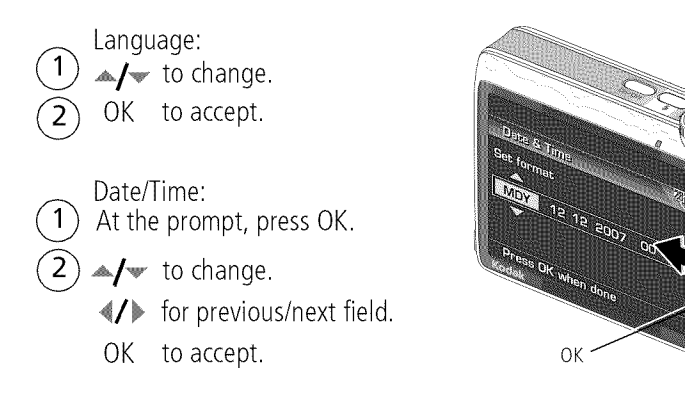

www. kodak, com/go/m 763support m863support md863support 3 Download from Www.Somanuals.com. All Manuals Search And Download.

## Takinga picture/video

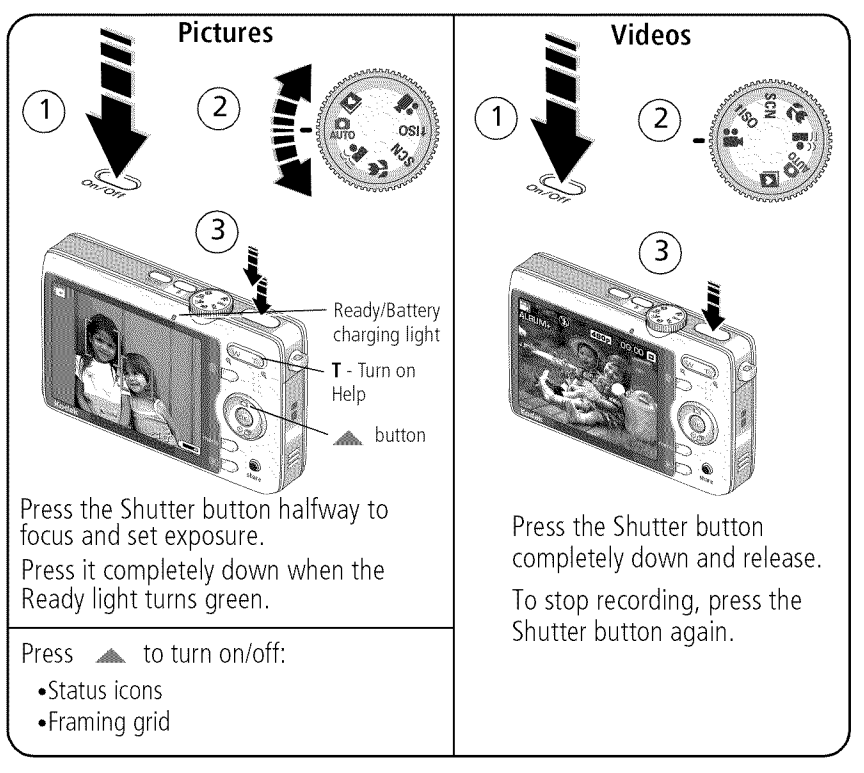

www. kodak, com/go/easysharecen ter Download from Www.Somanuals.com. All Manuals Search And Download.

## Reviewing pictures/videos

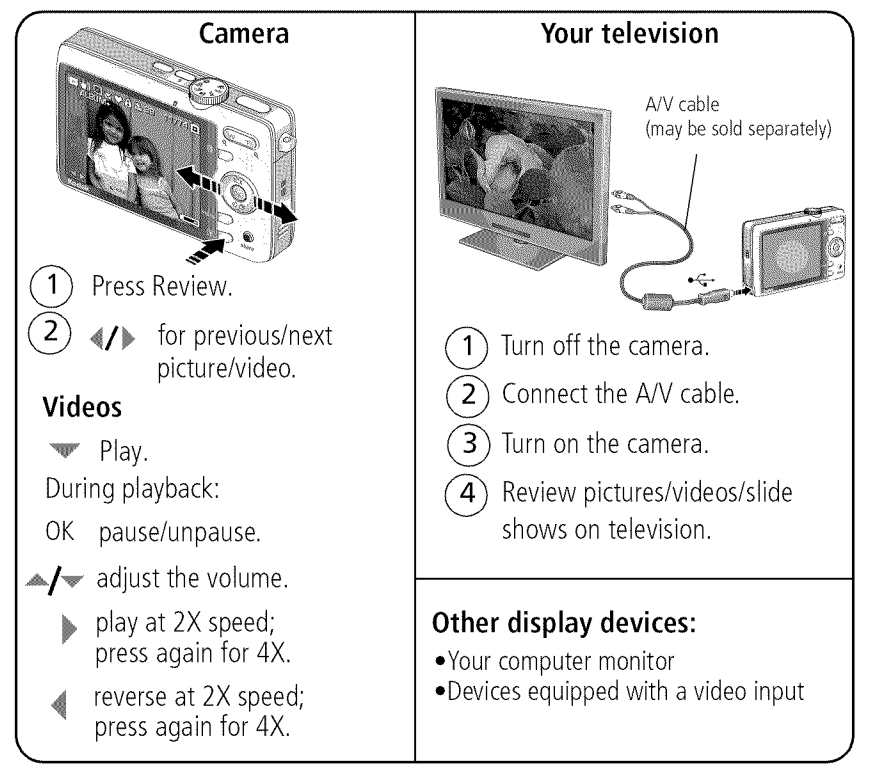

www. kodak, com/go/m 763support m863support md863support Download from Www.Somanuals.com. All Manuals Search And Download.

#### Transferring pictures/videos  $\Omega$

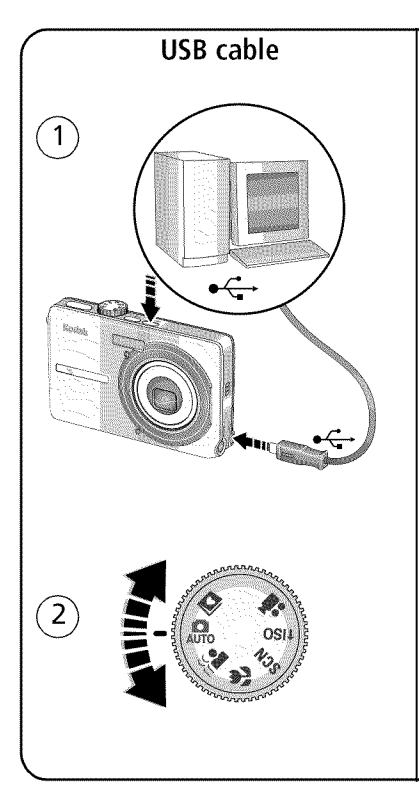

#### Kodak EasyShare printer dock or camera dock (May be sold separately.)

For dock compatibility, visit www.kodak.com/go/dockcompatibility.

To purchase accessories, visit www.kodak.com/go/m763accessories, www.kodak.com/go/m863accessories, www.kodak.com/go/md863accessories. To use an EasyShare dock, see its User quide.

J

www. kodak, com/go/easysharecen ter Download from Www.Somanuals.com. All Manuals Search And Download.

## Keep learning about your camera!

### Congratulations!

You have:

- set up your camera
- taken pictures
- transferred pictures to your computer

### Keep learning!

Finish reading this book, so you can take and share your best pictures!

#### Visit www.kodak.comlgolm763support, m863support, or md863support and www.kodak.com/go/easysharecenter for:

- the Extended user quide
- interactive troubleshooting and repairs
- interactive tutorials
- $\bullet$  FAQs
- downloads
- accessories
- printing information
- product registration

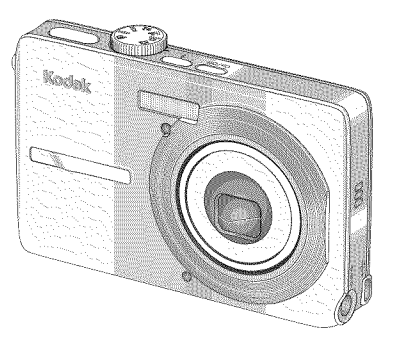

www. kodak, com/go/m 763support m863support md863support 7 Download from Www.Somanuals.com. All Manuals Search And Download.

## Front view

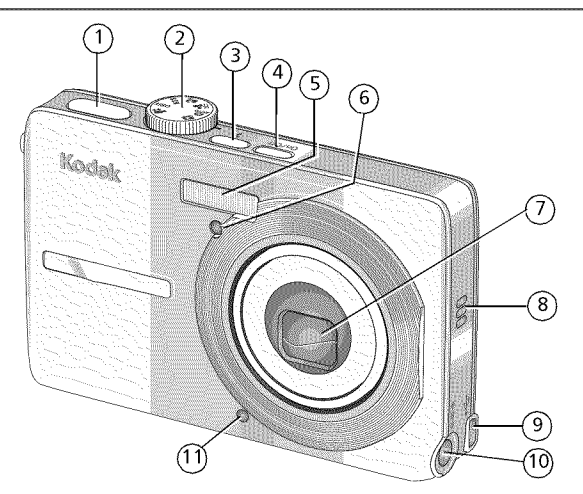

- 1 Shutter button
- 2 Mode dial
- 3 Flash button
- 4 On/Off button
- 5 Flash
- 6 Self-timer/video light
- 7 Lens
- 8 Speaker
- $9$  USB  $\leftarrow$
- 10 DC-In (5V)  $\blacklozenge\clubsuit$ , for **optional** AC adapter
- 11 Microphone

8 www. kodak, com/go/easysharecen ter Download from Www.Somanuals.com. All Manuals Search And Download.

## Back view

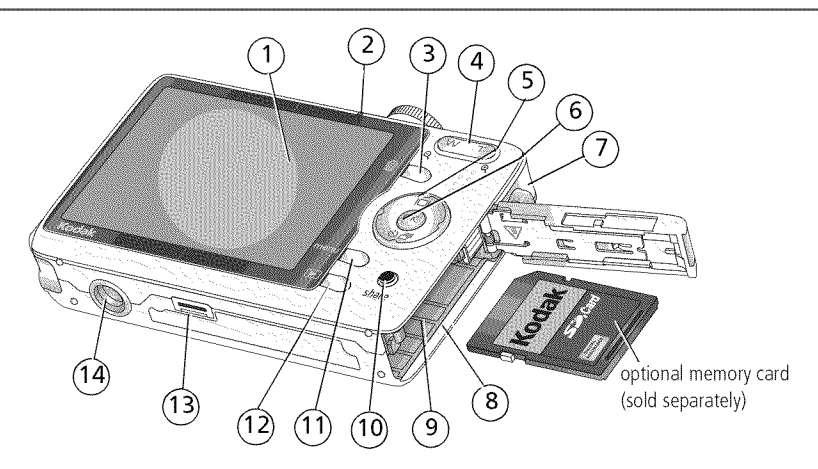

- 
- 2 Ready/Battery charging light 9 Battery compartment
- 3 Delete button 10 Share button
- 4 Zoombutton (Wide/Telephoto) 11 Menu button
- 
- 
- 
- 1 LCD 8 SD or SDHC memory card slot
	-
	-
	-
- $5 \quad \triangleleft$ / $\blacktriangleright$   $\triangleleft$ / $\blacktriangleright$   $\blacktriangleright$   $\blacktriangleright$
- 6 OKbutton 13 Dockconnector
- 7 Strappost 14 Tripodsocket

## **Doing more with your camera**

### **Using optical zoom**

Use optical zoom to get up to 3X closer to your subject.

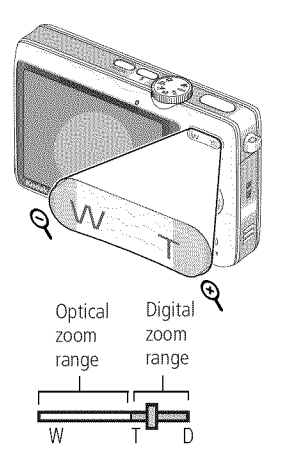

- 1 Use the LCD to frame your subject.
- 2 Press Telephoto (T) to zoom in. Press Wide Angle (W) to zoomout.

The zoom indicator shows zoom status.

- 3 Take the picture or video.
	- Always use the auto focus framing marks.
	- If you are not using zoom (1X, wide angle), you can be as close as 13.8 in. (35 cm) to your subject.
	- As you zoom, you need to move further from your subject.

10 (EN) www.kodak.com/go/easysharecenter

### **Using the flash**

Use the flash when you take pictures at night, indoors, or outdoors in heavy shadows.

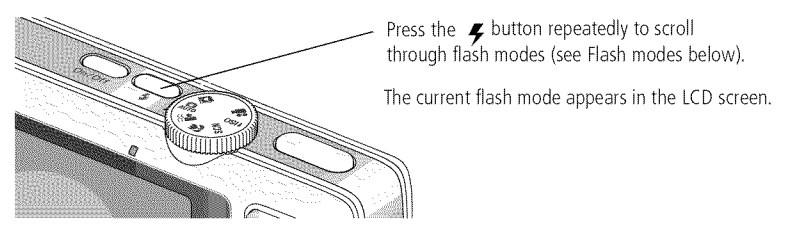

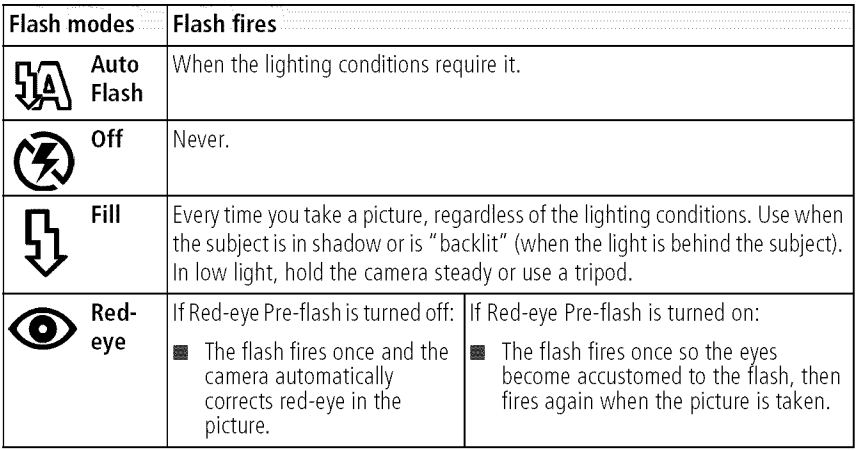

www.kodak.com/go/m763support m863support md863support  $\binom{F}{F}$ 11

### **Using different picture-taking modes**

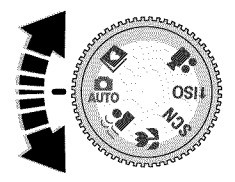

Choose the mode that best suits your subjects and surroundings.

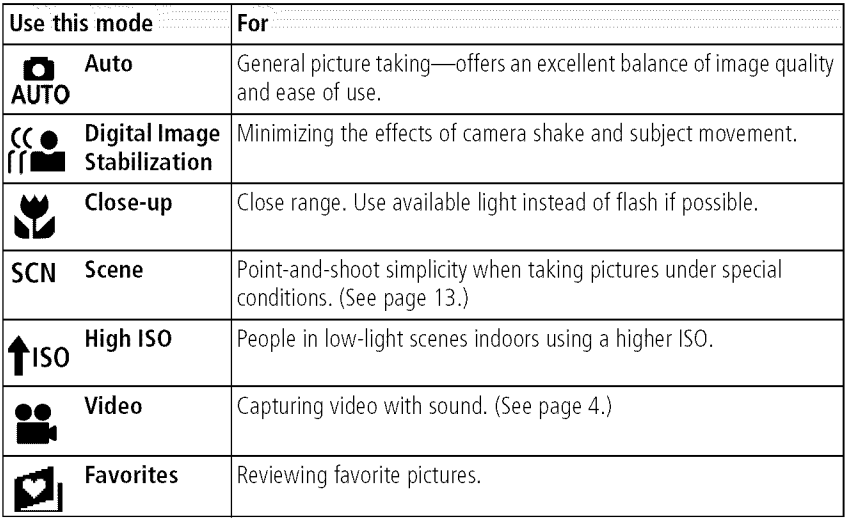

12 (EN) www.kodak.com/go/easysharecenter

#### **Scene** modes

Choose a Scene mode--for great pictures in practically any situation!

- 1 Turn the Mode dial to Scene **SCN**.
- 2 Press  $\langle \rangle$  to display Scene mode descriptions. If the mode description turns off before you finish reading it, press OK.
- 3 Press OK to choose a Scene mode.

### **Using** camera Help

To better understand each menu option, use camera Help. Select an option you want to learn more about, then press the Zoom telephoto (T) button.

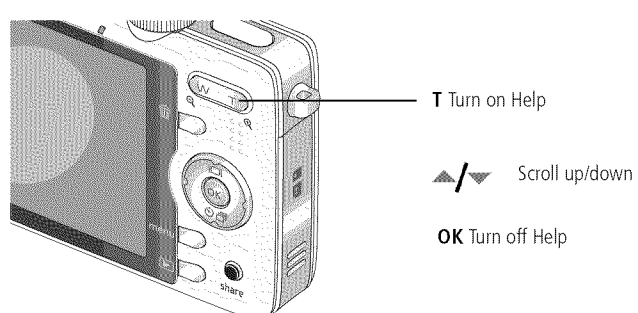

www.kodak.com/go/m763support m863support md863support  $\binom{2}{\sqrt{2}}$  13

### **Taking panoramic pictures**

Use panorama to "stitch" up to 3 pictures into a panoramic scene.

- 1 Turn the Mode dial to SCN.
- 2 Press  $\blacktriangleleft$  on the 4-way button to highlight Panorama Left-Right or Panorama Right-Left (depending on the direction you want to pan), then press the OK button.
- 3 Take the first picture.

After a quickview, the LCD displays the liveview and an "overlay" from the first picture.

- 4 Compose the second picture. Make the overlay from the first picture cover the same portion in the new picture. (You can press the Delete button to re-take a picture.)
- 5 If you are taking only 2 pictures, press the OK button to stitch them together. After you take 3 pictures, the pictures are automatically stitched together. The LCD displays a quickview for approximately 5 seconds.

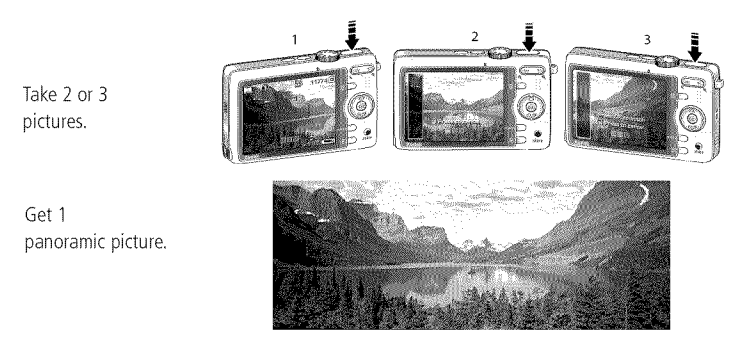

14 (EN) www.kodak.com/go/easysharecenter

### **Understanding picture-taking icons**

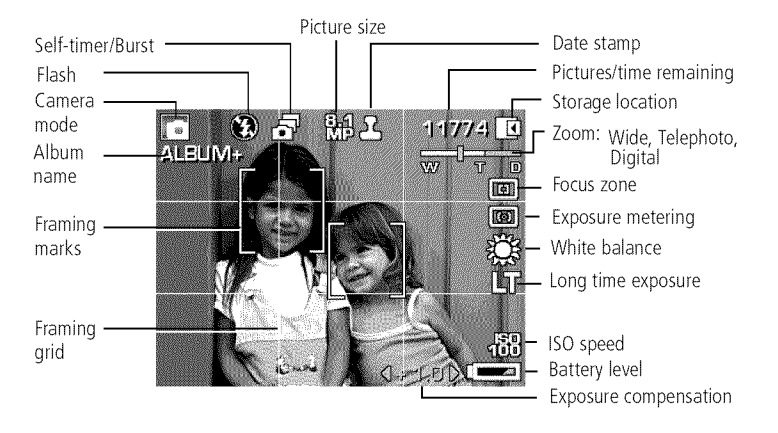

www.kodak.com/go/m763support m863support md863support (EN) 15

## **Working with pictures/videos**

### **Magnifying pictures**

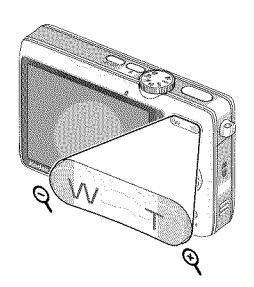

- **1** Press the Review button.
- 2 Press W/T to magnify 2X-8X.
- 3 Press. $\sqrt{w}$   $\sqrt{}$  to view other parts of the picture.
- 4 Press OK to return to 1X.

### **Cropping pictures**

You can crop a picture so that only the desired portion of the picture remains.

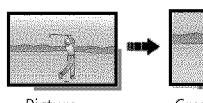

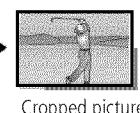

- **1** Press the Review button, then  $\langle \rangle$  to find a picture.
- 2 Press the Menu button. Press  $\langle \rangle$  to find Edit.
- Picture Cropped picture 3 Press  $\sqrt{\text{w}}$  to highlight Crop, then press OK.
- 4 Press Telephoto (T) to zoom in, or  $\blacktriangleleft$   $\blacktriangleright$   $\blacktriangleleft$   $\blacktriangleright$  to move the crop box. Press OK.
- 5 Follow the screen prompts.
- 

16 (EN) www.kodak.com/go/easysharecenter

### **Using** sound **tags**

You can add a unique sound/message (up to 1 minute long) to your picture (not to videos).

### **Recording** a sound tag

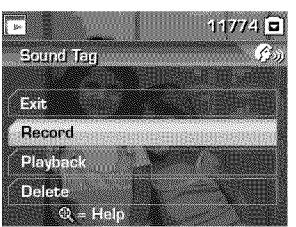

- **1** Press the Review button, then  $\langle$  **/** to find a picture.
- 2 Press the Menu button, then  $\ll$ / $\gg$   $\ll$ / $\ll$  to highlight Sound Tag. Press the OK button.
- **3** Choose Record, then press OK.
- 4 Follow the screen prompts. The sound tag is applied to your picture.

### **Playing a sound** tag

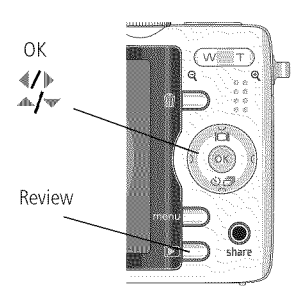

- **1** Press the Review button, then  $\blacklozenge$  to find a tagged picture.
- **2** Press  $\bullet$  to play the sound tag.
- **3** Press  $\mathbb{A}$   $\mathbb{V}$  to adjust the volume.
- **4** Press OK to pause or replay the sound tag during playback.

www.kodak.com/go/m763support m863support md863support ( $\epsilon$ N) 17

### **Viewing thumbnails (multi-up)**

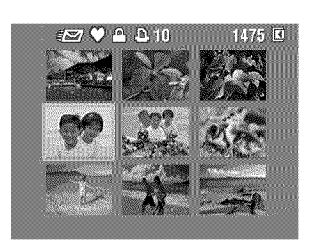

- **1** Press the Review button.
- 2 Press the Zoom Wide Angle (W) button to change from single-picture view to multi-up thumbnails.
- **3** Press Telephoto (T) to return to single-picture view.
	- To select multiple pictures/videos, see page 21.

### **Using** Kodak **Perfect Touch technology**

Kodak Perfect Touch technology helps ensure better, brighter pictures.

- 1 Press the Review button, then  $\langle \rangle$  for previous/next picture.
- 2 Press the Menu button. Press  $\langle \rangle$  to find Edit.
- 3 Press  $\mathbb{Z}$  we to highlight Perfect Touch tech., then press OK. The enhancement is previewed in a split screen. Press  $\blacktriangleleft$  to view other parts of the picture.
- 4 Press OK. Follow the screen prompts to replace the original picture or to save the enhanced picture as a new one.

NOTE: You cannot enhance previously enhanced pictures.

18 (EN) WWW.kodak.com/go/easysharecenter

### **Editing videos**

### **Making a picture from a video**

You can choose a single frame from a video, then make a picture suitable for printing.

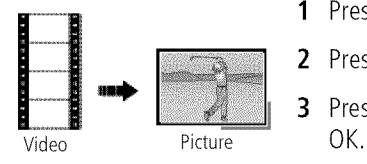

- **1** Press the Review button, then  $\langle \rangle$  to find a video.
- 2 Press the Menu button. Press  $\langle \rangle$  to find Edit.
- 3 Press  $\mathbb{R}$   $\mathbb{R}$  to highlight Make Picture, then press
- **4** Press we to select a video frame.
- **5** Follow the screen prompts to save the picture.

### **Trimming** a **video**

You can delete an unwanted portion from the beginning or end of a video.

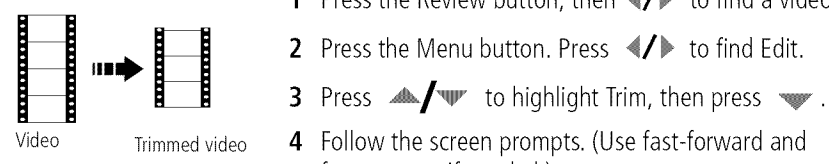

- **1** Press the Review button, then  $\langle \rangle$  to find a video.
- 2 Press the Menu button. Press  $\blacktriangleleft$  to find Edit.
- 
- Video Trimmed video 4 Follow the screen prompts. (Use fast-forward and fast-reverse, if needed.)

www.kodak.com/go/m763support m863support md863support  $\binom{N}{k}$  19

### **Making** a **video** action **print**

From a video, you can make a 4-, 9-, or 16-up picture, suitable for a 4 x 6-inch  $(10 \times 15 \text{ cm})$  print.

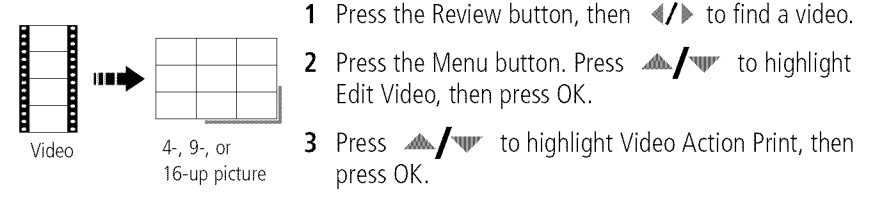

4 Choose an option, then press OK. **Auto options:** The camera includes the first and last frames, then 2, 7, or 14 equally spaced frames.

**Manual options:** You choose the first and last frames; the camera chooses 2, 7, or 14 equally spaced frames.

### **Running a slide show**

Use Slide Show to display your pictures/videos on the camera, a television, or any device equipped with a video input (see page 5).

- 1 Press the Review button, then the Menu button.
- 2 Press  $\langle / \rangle$   $\longrightarrow$  to highlight Slide Show, then press the OK button.
- 3 Press  $\blacktriangle/\blacktriangledown$  to highlight Begin Show, then press the OK button.

To interrupt the Slide Show, press the OK button.

20 (EN) www.kodak.com/go/easysharecenter

### **Running** a **multimedia** slide show

Multimedia Slide Show is similar to Slide Show, but also offers music and visual effects. First, select 2-20 pictures (see page 21). Then:

- 1 Press the Review button.
- 2 Press  $\blacktriangle$  to highlight Multimedia Slide Show, then press the OK button.
- **3** Press  $\triangle$  / to highlight a choice from the menu, then press the OK button.

### Selecting multiple **pictures/videos**

Use the multi-select feature when you have two or more pictures/videos to print, transfer, delete, etc. (Multi-select is used most effectively in Multi-Up mode, page 18.)

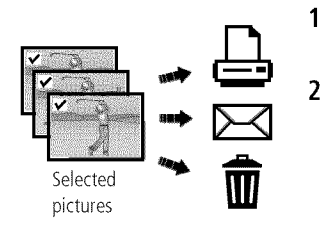

- **1** Press the Review button, then  $\blacktriangleleft$  to find a picture/video.
- 2 Press the OK button to select pictures/videos.

A check mark appears on the picture. You can now print, transfer, or delete the selected pictures. You can press OK a second time to remove a check mark.

www.kodak.com/go/m763support m863support md863support  $\binom{F_N}{1}$ 21

### **Deleting pictures/videos**

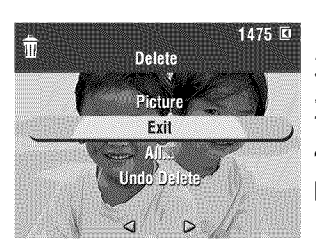

1 Press the Review button.

- 2 Press  $\langle \rangle$  for previous/next picture/video.
- **3** Press the Delete button.
- 4 Follow the screen prompts.
- NOTE: After you delete a picture, the next picture (overlaid with the Delete menu with the Undo Delete option) appears. If there are no more pictures, the Delete menu on a blank screen appears. See Using the undo delete feature for more information.

### **Using the undo delete feature**

If you accidentally delete a picture, use Undo Delete to retrieve it. This feature is available only immediately after you delete a picture in Review mode. The Undo Delete option appears.

- 1 Press  $\mathbb{A}\sqrt{w}$  to highlight Undo Delete.
- 2 Press OK.

The deleted picture (overlaid with the Delete menu) appears.

22 **CEN** www.kodak.com/go/easysharecenter

# **S** Solving camera problems

For support, visit www.kodak.com/go/m763support, www.kodak.com/go/m863support, www.kodak.com/go/md863support and select Interactive Troubleshooting & Repairs.

### **Camera problems**

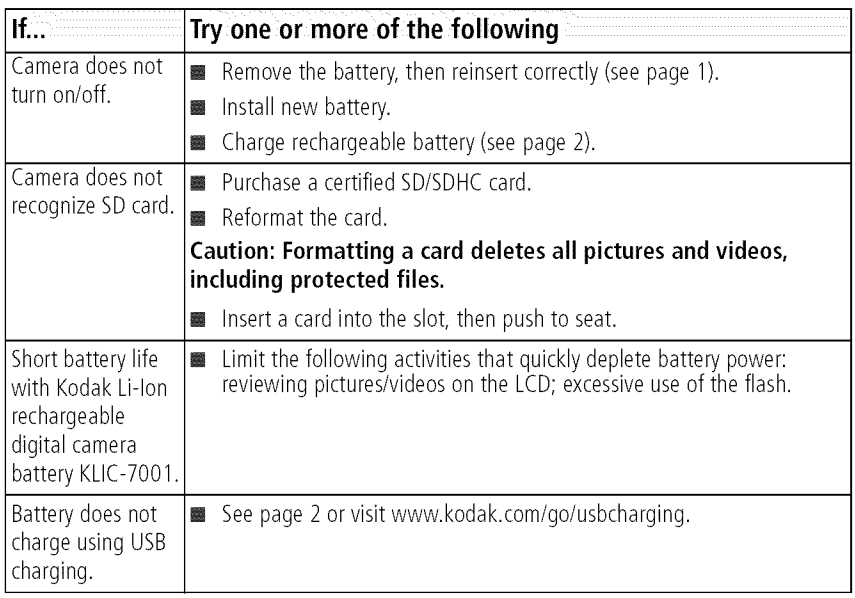

www.kodak.com/go/m763support m863support md863support  $\binom{23}{1}$ 

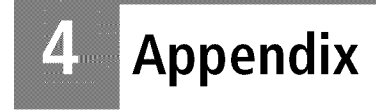

**Important** safety instructions

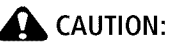

**Do** not disassemble this product; there are no **user-serviceable** parts inside. Refer servicing to qualified service personnel. Do not expose this product to liquid, moisture, or extreme temperatures. Kodak AC adapters and battery chargers are intended for indoor use only. **The** use of controls, adjustments, or procedures other than those specified **herein** may result in exposure to shock and/or electrical or mechanical **hazards.** If the LCD breaks, do not touch the glass or liquid. Contact Kodak customer support.

- The use of an accessory that is not recommended by Kodak may cause fire, electric shock, or injury.
- Use only a USB-certified computer. Contact your computer manufacturer if you have questions.
- If using this product in an airplane, observe all instructions of the airline.
- When removing the battery, allow it to cool; it may be hot.
- **s** Read and follow all warnings and instructions supplied by the battery manufacturer.
- **图** Use only batteries approved for this product to avoid risk of explosion.
- **M** Keep batteries out of the reach of children.
- **图** Do not allow batteries to touch metal objects, including coins. Otherwise, a battery may short circuit, discharge energy, become hot, or leak.
- Do not disassemble, install backward, or expose batteries to liquid, moisture, fire, or extreme temperature.
- m Remove the battery when the product is stored for an extended period of time. In the unlikely event that battery fluid leaks inside the product, contact Kodak customer support.
- In the unlikely event that battery fluid leaks onto your skin, wash immediately with water and contact your local health provider. For additional health-related information, contact your local Kodak customer support
- Dispose of batteries according to local and national regulations.
- Do not charge non-rechargeable batteries.

For more information on batteries, see www.kodak.com/go/batterytypes

24 **CEN** www.kodak.com/go/easysharecenter

#### **Upgrading your software** and **firmware**

Download the **latest** versions of the software included on the Kodak EasySharesoftware CD and the camera firmware (the software that runs on the camera), See www, kodak,com/go/m763downloads, www.kodak.com/go/m863downloads, or www.kodak.com/go/md863downloads.

#### Additional care and **maintenance**

- If the camera has been subjected to inclement weather or you suspect water has gotten inside the camera, turn off the camera and remove the batteries and card. Allow components to air-dry for at least 24 hours before using the camera again.
- Blow gently on the lens or LCD to remove dust and dirt. Wipe gently with a soft, lint-free cloth or an untreated lens-cleaning tissue, Do not use cleaning solutions unless designed specifically for camera lenses, Do not allow chemicals, such as suntan lotion, to contact painted surfaces,
- Service agreements are available in some countries. Contact a dealer of Kodak products for more information,

For digital camera disposal or recycling information, contact your local authorities. In the US, visit the Electronics Industry Alliance Web site at www.eiae.org or visit www.kodak.com/go/m763support, www.kodak.com/go/m863support, or www.kodak.com/go/md863support.

#### Warranty

Kodak warrants Kodak consumer electronic products and accessories ("Products"), excluding batteries, to be free from malfunctions and defects in both materials and workmanship for one year from the date of purchase. Retain the original dated sales receipt. Proof of the date of purchase will be required with any request for warranty repair.

#### **Limited warranty coverage**

Warranty service is only available from within the country where the Products were originally purchased. You may be required to ship Products, at your expense, to the authorized service facility for the country where the Products were purchased. Kodak will repair or replace Products if they fail to function properly during the warranty period, subject to any conditions and/or limitations stated herein. Warranty service will include all labor as well as any necessary adjustments and/or replacement parts. If Kodak is unable to repair or replace a Product, Kodak will, at its option, refund the purchase price paid for the Product provided the Product has been returned to Kodak along with proof of the purchase price paid. Repair, replacement, or refund of the purchase price are the sole remedies under the warranty. If replacement parts are used in making repairs, those parts may

www.kodak.com/go/m763support m863support md863support  $\binom{25}{1}$  25

#### Appendix

be remanufactured, or may contain remanufactured materials, If it is necessary to replace the entire Product, it may be replaced with a remanufactured Product. Remanufactured Products, parts and materials are warranted for the remaining warranty term of the original Product, or 90 days after the date of repair or replacement, whichever is longer.

#### **Limitations**

This warranty does not cover circumstances beyond Kodak's control. This warranty does not apply when failure is due to shipping damage, accident, alteration, modification, unauthorized service, misuse, abuse, use with incompatible accessories or attachments (such as third party ink or ink tanks), failure to follow Kodak's operation, maintenance or repacking instructions, failure to use items supplied by Kodak (such as adapters and cables), or claims made after the duration of this warranty. Kodak makes no other express or implied warranty for this product, and disclaims the implied warranties of merchantability and fitness for a particular purpose. In the event that the exclusion of any implied warranty is ineffective under the law, the duration of the implied warranty will be one year from the purchase date or such longer period as required by law. The option of repair, replacement, or refund is Kodak's only obligation. Kodak will not be responsible for any special, consequential or incidental damages resulting from the sale, purchase, or use of this product regardless of the cause. Liability for any special, consequential or incidental damages (including but not limited to loss of revenue or profit, downtime costs, loss of the use of the equipment, cost of substitute equipment, facilities or services, or claims of your customers for such damages resulting from the purchase use or failure of the Product), regardless of cause or for breach of any written or implied warranty is expressly disclaimed.

#### Your **rights**

Some states or jurisdictions do not allow exclusion or limitation of incidental or consequential damages, so the above limitation or exclusion may not apply to you. Some states or jurisdictions do not allow limitations on how long an implied warranty lasts, so the above limitation may not apply to you. This warranty gives you specific rights, and you may have other rights which vary from state to state or by jurisdiction.

#### Outside the United States and Canada

In countries other than the United States and Canada, the terms and conditions of this warranty may be different. Unless a specific Kodak warranty is communicated to the purchaser in writing by a Kodak company, no warranty or liability exists beyond any minimum requirements imposed by law, even though defect, damage, or loss may be by negligence or other act.

26 (EN) WWW.kodak.com/go/easysharecenter

#### FCC compliance and advisory

\_ Kodak EasyShare M763/M863/MD863 digital camera J

This equipment has been tested and found to comply with the limits for a Class B digital device, pursuant to Part 15 of the FCC Rules, These limits are designed to provide reasonable protection against harmful interference in a residential installation,

This equipment generates, uses, and can radiate radio frequency energy and, if not installed or used in accordance with the instructions, may cause harmful interference to radio communications. However, there is no quarantee that interference will not occur in a particular installation.

If this equipment does cause harmful interference to radio or television reception, which can be determined by turning the equipment off and on, the user is encouraged to try to correct the interference by one or more of the following measures: 1) reorient or relocate the receiving antenna; 2) increase the separation between the equipment and the receiver; 3) connect the equipment to an outlet on a circuit different from that to which the receiver is connected; 4) consult the dealer or an experienced radio/TV technician for additional suggestions,

Any changes or modifications not expressly approved by the party responsible for compliance could void the user's authority to operate the equipment. Where shielded interface cables have been provided with the product or specified additional components or accessories elsewhere defined to be used with the installation of the product, they must be used in order to ensure compliance with FCC regulation.

#### FCC and Industry Canada

This device complies with Industry Canada RSS-210 and FCC Rules, Operation is subject to the following two conditions: (1) this device may not cause harmful interference, and (2) this device must accept any interference received, including interference that may cause undesired operation.

#### Pt3C et. Inda\_ie Canada

Cet appareil e*s*t conforme à la nonne RSS-210 d'Industrie Canada et aux réglementations de la FCC. Son utilisation est sournise aux deux *conditions* suivantes : (1) cet appareil ne doit pas provoquer d'interférences nuisibles, et (2) cet appareil doit supporter les interférences reques, y compris celles susceptibles de mire à son bon fonctionnement.

www.kodak.com/go/m763support m863support md863support  $\binom{27}{x}$ 

#### Appendix

#### Canadian **DOC** statement

DOC Class B Compliance

This Class B digital apparatus complies with Canadian ICES-003,

Observation des normes-Classe B

Cet appareil numérique de la classe B est conforme à la norme NMB-003 du Canada.

#### Australian C-tick

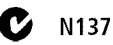

#### **Waste** Electrical and Electronic Equipment labeling

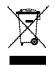

EU: It is the user's responsibility to discard this equipment into an approved, segregated collection schemeto<br>scheme to enable its suitable treatment/disposal and to improve human/environmental protection. For more information, see your retailer, local authority or www.kodak.com/go/recycle. (Product weight: 125 g.)

#### VCCl Class B ITE

- この装置は、情報処理装置等電波障害自主規制旋議会(VCCI)の基準<br>に基づくクラスB情報技術装置です。この装置は、家庭環境で使用すること<br>を用されると、愛信障害を引き起かうジナやテレビジョン受信機に近接して<br>使用されると、愛信障害を引き起こすことがあります。 取扱説明書に従って正しい取り扱いをして下さい。

#### Korean Class B **ITE**

이 기기는 가정용으로 전자파격함등록을 한 기기로서 주거지역에서는 물론 모든 지역에서 사용할 수 있습니다

28 **CEN** www.kodak.com/go/easysharecenter

I

#### **China** RollS

#### 环保使用期限 (EPUP)

在中国大陆,该值表示产品中存在的任何危险物质不得释放,以免危及人身健康、财产或坏境的时间期限(以年计)。该值根据操作说 明中所规定的产品正常使用而定。

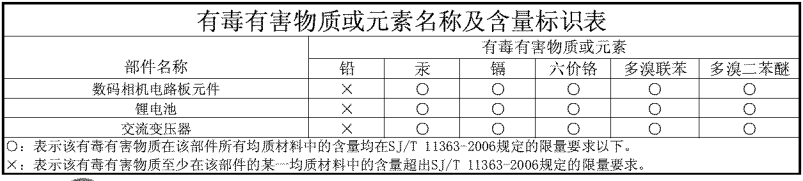

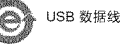

### **Kodak**

Eastman Kodak Company Rochester, NY 14650 Eastman Kodak Company, 2007 Kodak, EasyShare, and Perfect Touch are trademarks of Eastman Kodak Company, 2F6825 en

www.kodak.com/go/m763support m863support md863support (EN) 29

Free Manuals Download Website [http://myh66.com](http://myh66.com/) [http://usermanuals.us](http://usermanuals.us/) [http://www.somanuals.com](http://www.somanuals.com/) [http://www.4manuals.cc](http://www.4manuals.cc/) [http://www.manual-lib.com](http://www.manual-lib.com/) [http://www.404manual.com](http://www.404manual.com/) [http://www.luxmanual.com](http://www.luxmanual.com/) [http://aubethermostatmanual.com](http://aubethermostatmanual.com/) Golf course search by state [http://golfingnear.com](http://www.golfingnear.com/)

Email search by domain

[http://emailbydomain.com](http://emailbydomain.com/) Auto manuals search

[http://auto.somanuals.com](http://auto.somanuals.com/) TV manuals search

[http://tv.somanuals.com](http://tv.somanuals.com/)